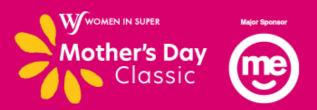

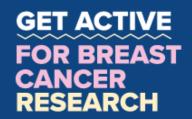

## **HOW TO: Add a Facebook frame**

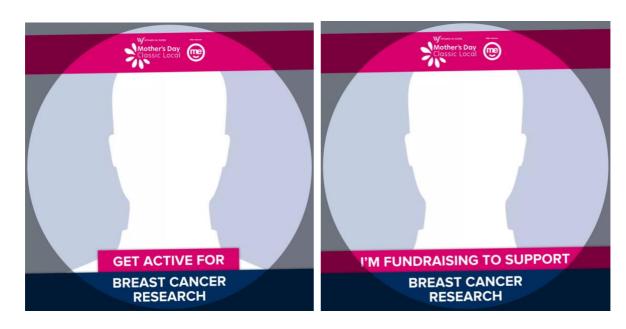

### **DESKTOP**

Get into the Mother's Day Classic spirit by adding one of our custom frames to your Facebook profile picture!

## Here's how to set it up...

- 1. Go to www.facebook.com/profilepicframes
- 2. Search for Mother's Day Classic in the search bar and you will see two options pop up:
  - Get active for breast cancer research
  - Fundraise for breast cancer research
- 3. Choose your favourite frame and click 'use as profile photo'

#### **MOBILE**

Get into the Mother's Day Classic spirit by adding one of our custom frames to your Facebook profile picture!

## Here's how to set it up...

- 1. Head to your profile on your Facebook mobile app
- 2. Click on your profile picture and an 'add frame' option will pop-up
- 3. Search for Mother's Day Classic in the search bar and you will see two options pop up:
  - a. Get active for breast cancer research
  - b. Fundraise for breast cancer research
- 4. Choose your favourite frame and click 'use as profile photo'
- 5. Click save

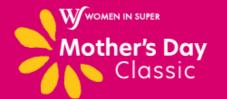

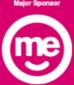

# GET ACTIVE FOR BREAST CANCER RESEARCH

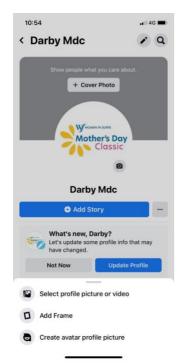

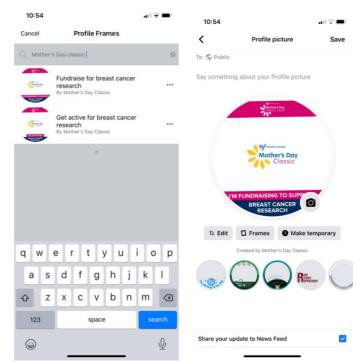